Placas de suporte externas Manual do Utilizador

© Copyright 2008 Hewlett-Packard Development Company, L.P.

O logótipo SD é marca comercial do respectivo proprietário.

As informações contidas neste documento estão sujeitas a alterações sem aviso prévio. As únicas garantias que cobrem os produtos e serviços da HP são estabelecidas exclusivamente na documentação de garantia que os acompanha. Neste documento, nenhuma declaração deverá ser interpretada como a constituição de garantia adicional. A HP não se responsabiliza por erros técnicos e editoriais ou omissões neste documento.

Primeira edição: Julho 2008

Número de publicação do documento: 482359-131

### **Aviso sobre o produto**

Este manual do utilizador descreve as funções comuns à maioria dos modelos. É possível que algumas funções não estejam disponíveis no seu computador.

# Conteúdo

#### 1 Utilizar placas para o Leitor de Placas de Suporte

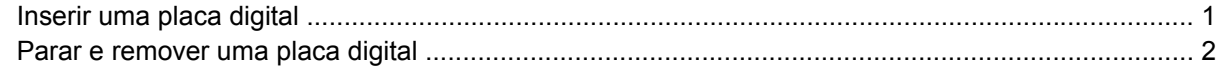

#### 2 Utilizar ExpressCards

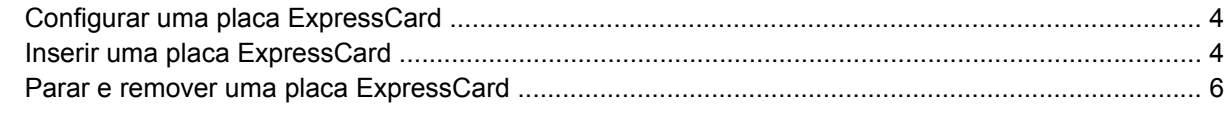

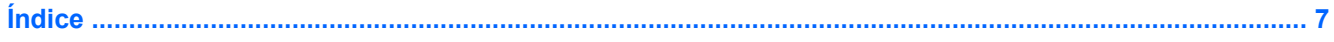

## <span id="page-6-0"></span>**1 Utilizar placas para o Leitor de Placas de Suporte**

As placas digitais opcionais são um método seguro e fácil de armazenamento e partilha de dados. Estas placas são frequentemente utilizadas com câmaras e PDAs equipados com suporte digital, assim como com outros computadores.

O Leitor de placas de suporte admite os seguintes formatos de placas digitais:

- **Memory Stick**
- **Memory Stick Pro**
- **MultiMediaCard**
- **MultimediaCard Plus**
- Placa de memória Secure Digital
- Placa de memória de alta capacidade Secure Digital
- Placa xD-Picture
- Placa xD-Picture Tipo H
- Placa xD-Picture Tipo M

## **Inserir uma placa digital**

**CUIDADO:** Para evitar danificar a placa digital ou o computador, não introduza nenhum tipo de adaptador no leitor de placas de suporte.

**CUIDADO:** Para evitar danificar os conectores da placa digital, utilize pouca força ao inserir uma placa digital.

**1.** Segure a placa digital com a etiqueta voltada para cima e com os conectores voltados para o computador.

<span id="page-7-0"></span>**2.** Introduza a placa no Media Card Reader (Leitor de placas de suporte) e, em seguida, empurre até encaixar firmemente.

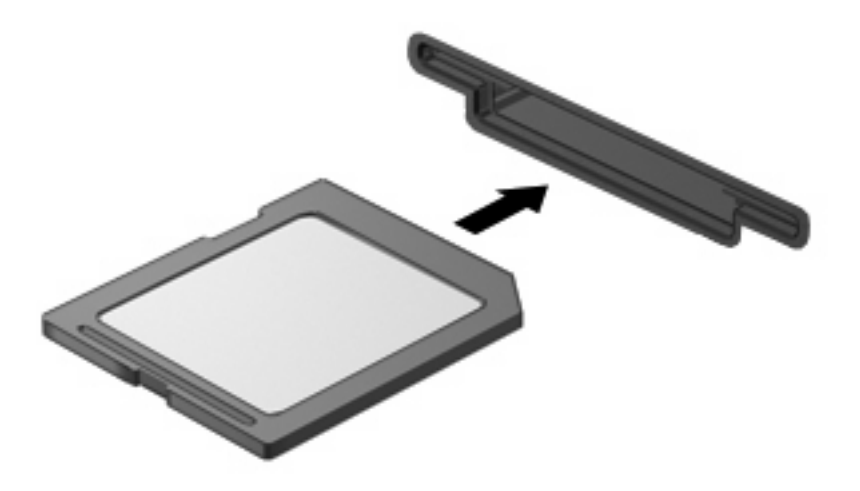

Será emitido um sinal sonoro quando o dispositivo for detectado, podendo ser apresentado um menu de opções disponíveis.

#### **Parar e remover uma placa digital**

- $\triangle$  **CUIDADO:** Para evitar a perda de dados ou a falta de resposta do sistema, pare a placa digital antes de a remover.
	- **1.** Guarde as informações e feche todos os programas associados à placa digital.
	- **FOTA:** Para interromper uma transferência de dados, clique em **Cancelar** na janela Copiar do sistema operativo.
	- **2.** Parar a placa digital:
		- **a.** Faça duplo clique no ícone **Remover o Hardware com Segurança** na área de notificação (na extremidade direita da barra de tarefas).
			- **NOTA:** Para visualizar o ícone Remover o Hardware com Segurança, clique no ícone **Mostrar ícones escondidos** (**<** ou **<<**) na área de notificação.
		- **b.** Clique no nome da placa digital na lista.
			- **E NOTA:** Se a placa digital não estiver listada, não tem de parar o dispositivo para a remover.
		- **c.** Clique em **Parar** e, em seguida, clique em **OK**.

**3.** Faça pressão sobre a placa digital **(1)** e remova-a da ranhura **(2)**.

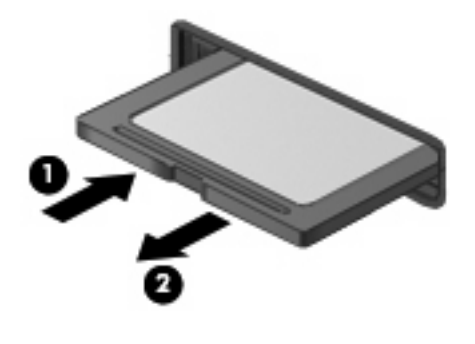

## <span id="page-9-0"></span>**2 Utilizar ExpressCards**

Uma placa ExpressCard é uma placa PC Card, de alto desempenho, introduzida na ranhura ExpressCard.

Tal como as placas PC Card, as placas ExpressCard foram concebidas em conformidade com as especificações padrão da Associação Internacional de Placas de Memória para Computadores Pessoais (PCMCIA, Personal Computer Memory Card International Association).

## **Configurar uma placa ExpressCard**

Instale apenas o software necessário ao seu dispositivo. Se o fabricante da placa ExpressCard solicitar a instalação de controladores de dispositivos:

- Instale apenas os controladores de dispositivo correspondentes ao seu sistema operativo.
- Não instale outros produtos de software, tal como serviços de placa, serviços de socket ou activadores fornecidos pelo fabricante da placa ExpressCard.

### **Inserir uma placa ExpressCard**

**CUIDADO:** Para evitar a ocorrência de danos no computador ou em placas de suporte externas, não insira uma placa PC card numa ranhura para ExpressCard.

**CUIDADO:** Para evitar danos nos conectores:

Utilize pouca força ao inserir a placa ExpressCard.

Não mova nem transporte o computador com a placa ExpressCard em utilização.

A ranhura da placa ExpressCard poderá conter uma inserção de protecção. Para remover a inserção:

**1.** Prima a inserção **(1)** para a desbloquear.

**2.** Puxe a inserção para fora da ranhura **(2)**.

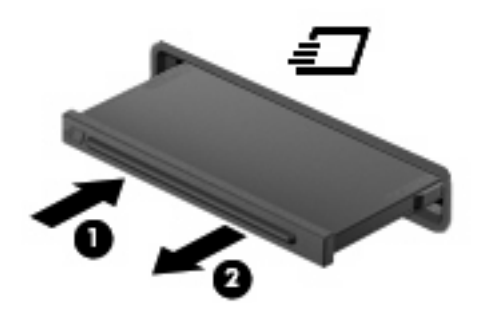

Para inserir uma placa ExpressCard:

- **1.** Segure a placa com a etiqueta voltada para cima e com os conectores voltados para o computador.
- **2.** Faça deslizar cuidadosamente a placa ExpressCard para o interior da ranhura até a encaixar devidamente.

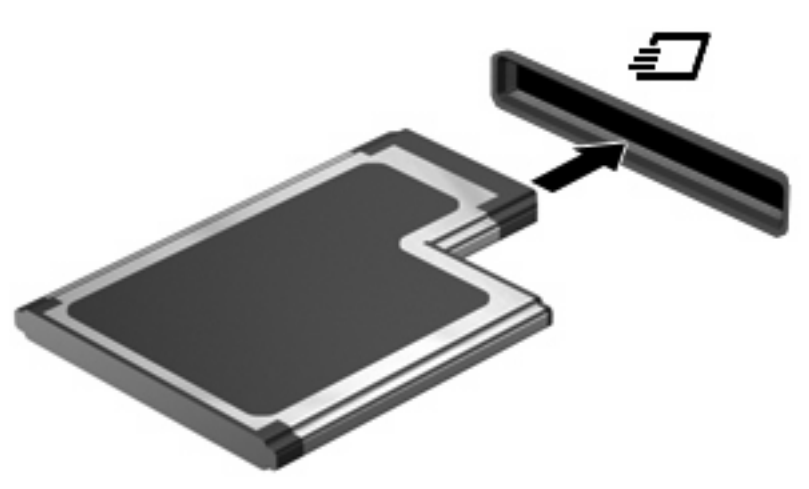

Será emitido um sinal sonoro quando o dispositivo for detectado, podendo ser apresentado um menu de opções.

**NOTA:** Quando liga um ExpressCard pela primeira vez, a mensagem "Novo hardware" encontrado" é apresentada na área de notificação, na extremidade direita da barra de tarefas.

**NOTA:** As placas ExpressCard introduzidas consomem energia, mesmo quando inactivas. Para poupar energia, pare a placa ExpressCard ou remova-a sempre que esta não estiver a ser utilizada.

## <span id="page-11-0"></span>**Parar e remover uma placa ExpressCard**

- **CUIDADO:** Para evitar a perda de dados ou que o sistema deixe de responder, pare a placa ExpressCard antes de a remover.
	- **1.** Guarde as informações e feche todos os programas associados à placa ExpressCard.
	- **NOTA:** Para interromper uma transferência de dados, clique em **Cancelar** na janela Copiar do sistema operativo.
	- **2.** Parar a placa ExpressCard:
		- **a.** Clique duas vezes no ícone **Remover o Hardware com Segurança** na área de notificação, na extremidade direita da barra de tarefas.
			- **E NOTA:** Para visualizar o ícone Remover o Hardware com Segurança, clique no ícone **Mostrar ícones escondidos** (**<** ou **<<**) na área de notificação.
		- **b.** Clique no nome da placa ExpressCard na lista.
			- **ET NOTA:** Se o ExpressCard não estiver indicado na lista, não tem de parar o dispositivo para o remover.
		- **c.** Clique em **Parar** e, em seguida, clique em **OK**.
	- **3.** Libertar e remover a placa ExpressCard:
		- **a.** Empurre a placa ExpressCard suavemente para dentro **(1)** para a desbloquear.
		- **b.** Puxe a placa ExpressCard para fora da ranhura **(2)**.

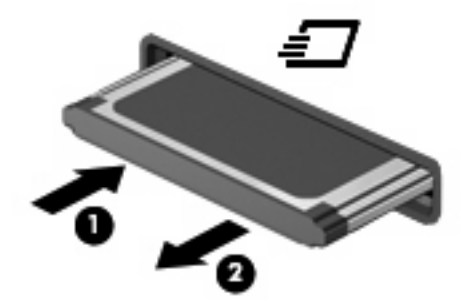

# <span id="page-12-0"></span>**Índice**

#### **C**

configurar ExpressCard [4](#page-9-0)

#### **E**

**ExpressCard** configurar [4](#page-9-0) definição [4](#page-9-0) introduzir [4](#page-9-0) parar [6](#page-11-0) remover [6](#page-11-0) remover inserção [4](#page-9-0)

#### **P**

placa digital

definição [1](#page-6-0) introduzir [1](#page-6-0) parar [2](#page-7-0)

remover [2](#page-7-0)

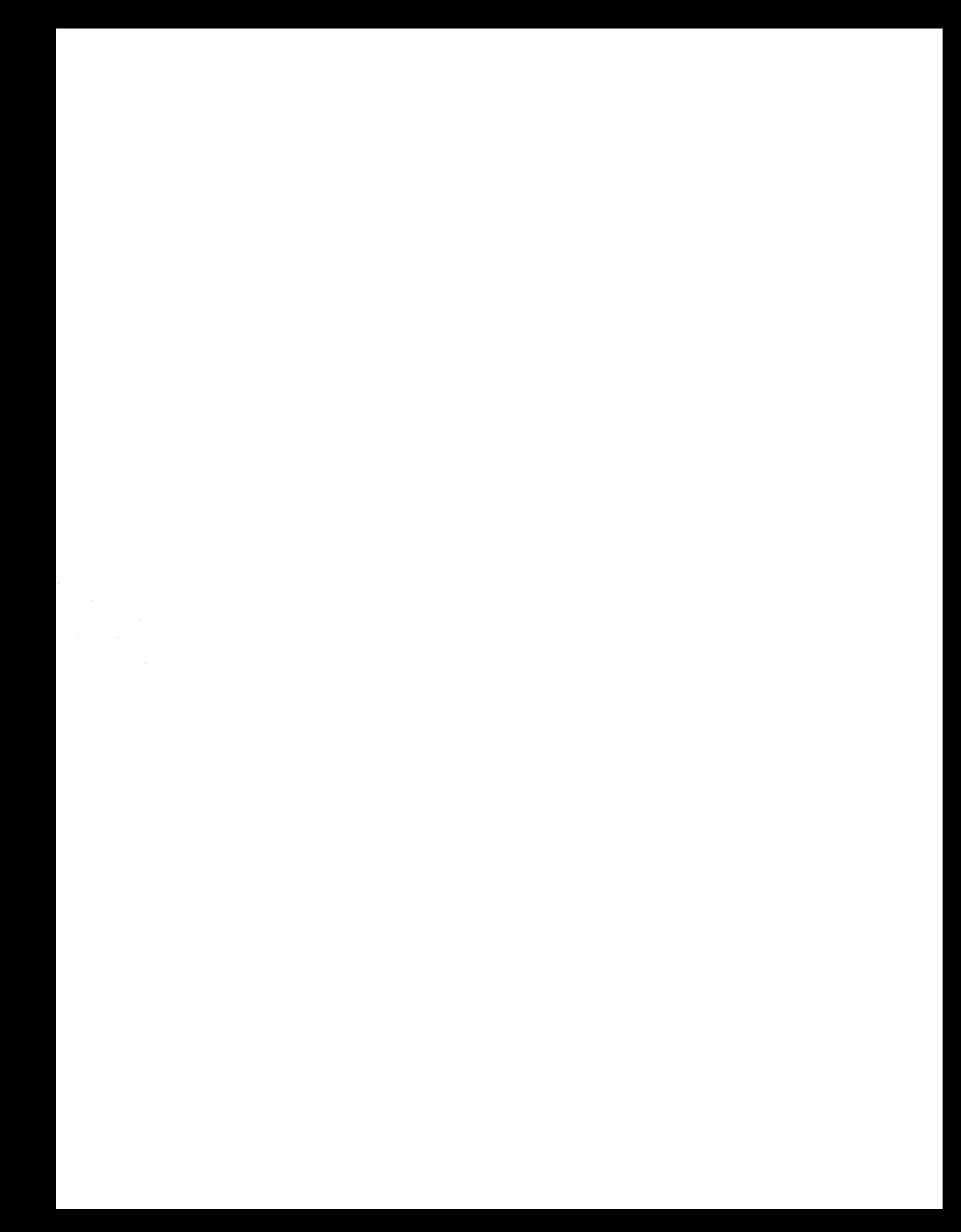